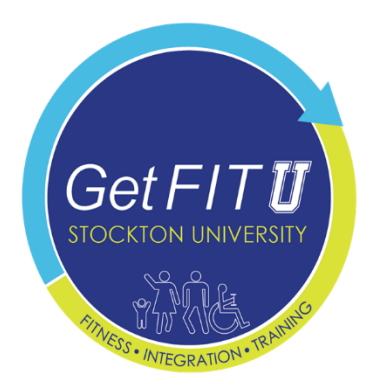

## **Basics of Health, Exercise, & Nutrition for Individuals with Intellectual & Developmental Disabilities (IDD)**

## **How to enroll:**

First users can register by going to the course enrollment link: <https://canvas.instructure.com/enroll/RFXKGX>

Enroll in Basics of Health, Exercise & Nutrition for Individuals with Intellectual & Developmental Disabilities (IDD)

You are enrolling in Basics of Health, Exercise & Nutrition for Individuals with Intellectual & Developmental Disabilities (IDD).

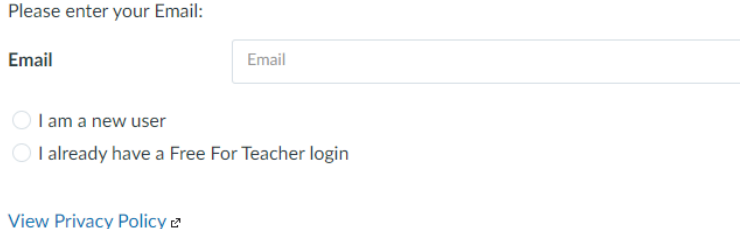

Alternatively, they could go to<https://canvas.instructure.com/register>**:**

## **OR CANVAS** Login v Watch a Video Sign up now,<br>it's free! IMA<br>STUDENT  $\begin{array}{c}\n\stackrel{TM \; \Delta}{\textbf{TEACHER}}\n\end{array}$ Parents sign up here

After clicking "I'm a STUDENT" they could join with our code – **RFXKGX**:

**Student Signup** 

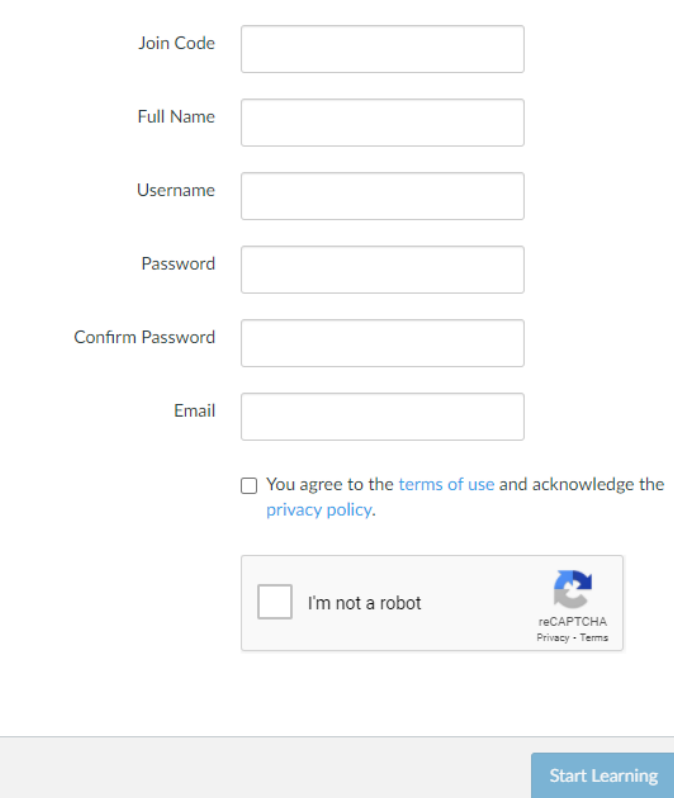

Once registered, they will be brought initially to a splash screen with the chance to go to their courses or look through the tutorial:

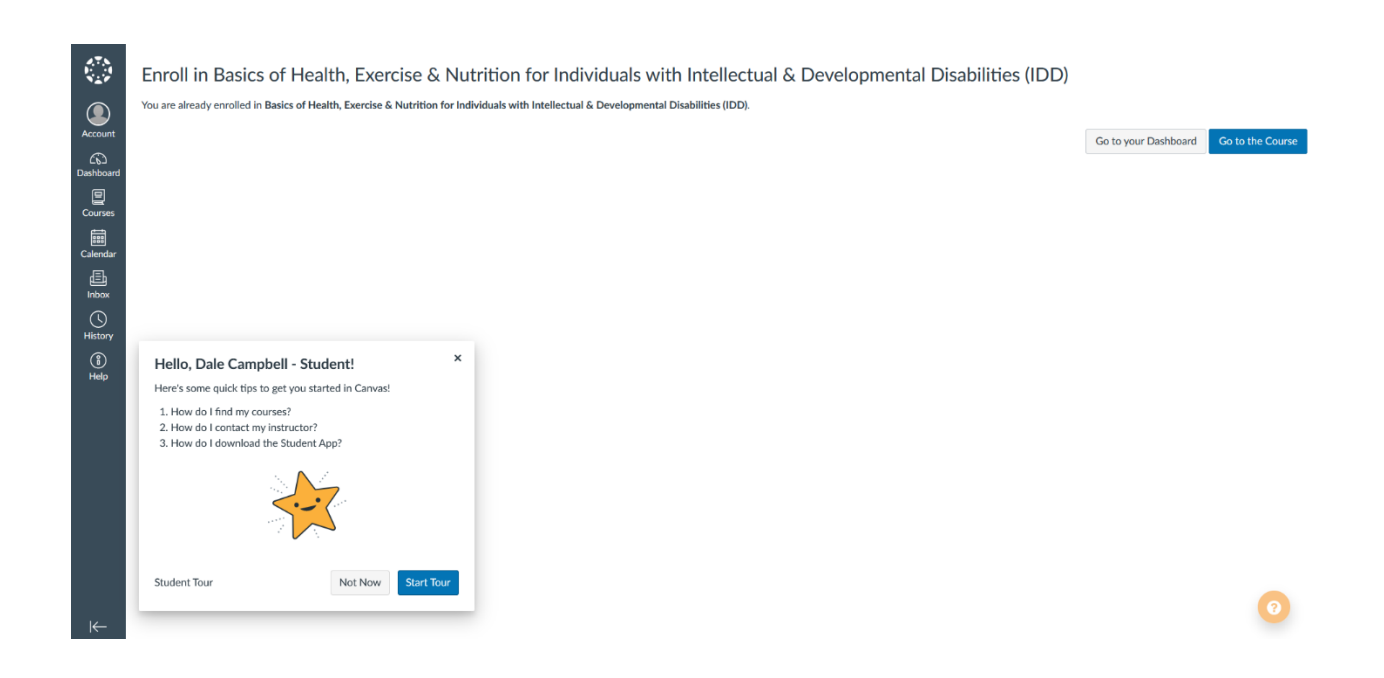

Once opening the course they'll be taken to the homepage (still a work in progress):

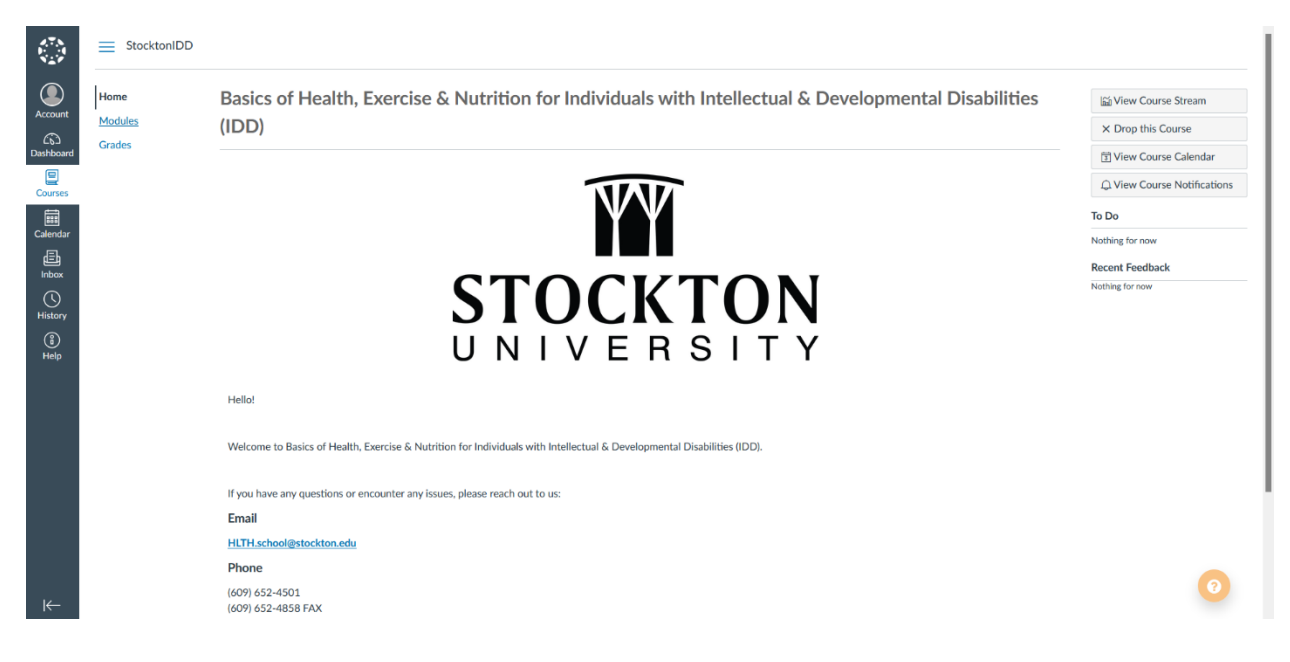

From there, they can view and complete the modules or see their grades on the post-test assignments.